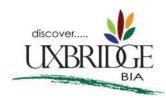

## Adding Your Business to the Uxbridge BIA Website Directory:

Uxbridge BIA's new website has launched a new business directory! Connect your business to our website audience, and show off everything that your business has to offer! Our online directory offers a searchable business feature by name, keyword or category, and is mobile-friendly. Search results are all mapped using Google Maps, with the ability to click a location for more information.

Each business listing will include the following, as applicable to your own business:

- Business name
- Phone number
- Fax number
- Email address
- Website
- Facebook and Twitter links
- Logo and other images
- o Products and services description
- Address/location

## Follow the instructions below:

- 1. Follow this <u>link</u> (https://biadirectory.uxbridge.ca/Entries/PreRegister ), enter your email address and click **Submit**
- 2. You will receive an email with a link to set your password. Follow this process.
- 3. With your new password you can then edit your listing by logging in <a href="here">here</a> (https://biadirectory.uxbridge.ca/Account/Login)

## There are numerous fields - please ignore all but those listed below:

- Basic Info
- Contact Info
- Physical Address
- Descriptive Info
- Upload a Logo or an image of your business or service.
   Acceptable image files include .jpg or .png, and must measure 684 x 684 pixels to ensure no part of your logo is cut off.
- Save (bottom right)

Feel free to contact me with any questions. I will do my best to assist!

Julia Shipcott
BIA Membership Coordinator
bia@uxbridge.ca
289-314-2550